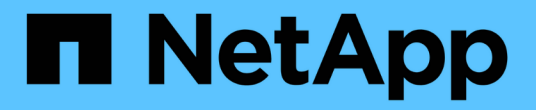

#### 此时将显示 **Snapshot** 副本信息 Snapdrive for Unix

NetApp October 04, 2023

This PDF was generated from https://docs.netapp.com/zh-cn/snapdriveunix/aix/concept\_command\_to\_use\_todisplay\_snapshotcopy\_information.html on October 04, 2023. Always check docs.netapp.com for the latest.

# 目录

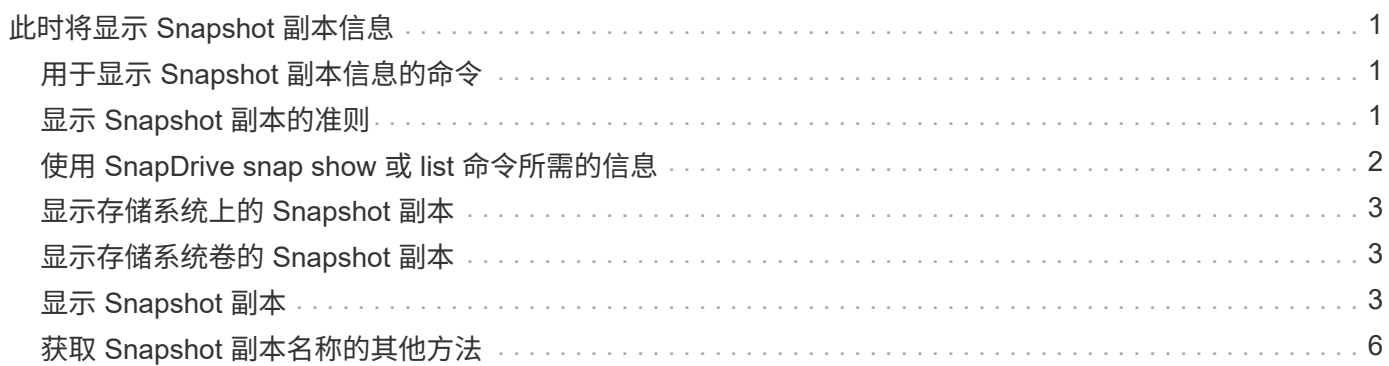

# <span id="page-2-0"></span>此时将显示 **Snapshot** 副本信息

您可以显示存储系统,存储系统卷, LUN 和其他存储实体的 Snapshot 副本。使用命令 SnapDrive snap show` (或 list) 显示 Snapshot 副本。

### <span id="page-2-1"></span>用于显示 **Snapshot** 副本信息的命令

使用 SnapDrive snap show` (或 list) 命令显示有关 Snapshot 副本的信息。

您可以使用 SnapDrive snap show` (或 list )命令显示有关 SnapDrive for UNIX 创建的每个 Snapshot 副本的 信息。您可以使用此命令显示有关以下内容的信息:

- 存储系统
- 存储系统上的卷
- 存储实体,例如 NFS 文件和目录树,卷组,磁盘组,文件系统,逻辑卷, 和主机卷
- Snapshot 副本

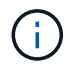

此命令的 show 和 list 形式是同义词。对于适用于 UNIX 的 SnapDrive 2.0 及更高版本,在显 示有关 Snapshot 副本的信息时,必须使用 Snapshot 副本名称的长格式。

### <span id="page-2-2"></span>显示 **Snapshot** 副本的准则

您可以使用通配符显示 Snapshot 副本。您可以显示特定对象中的所有 Snapshot 副本。

在使用 Snapshot 副本之前,请记住以下几点:

- 您可以在 Snapshot 副本名称中使用通配符( \* )。使用 Snapshot show 操作可以使用通配符显示与特定模 式匹配的所有 Snapshot 副本名称或特定卷上的所有 Snapshot 副本名称。在 Snapshot 副本名称中使用通配 符时,以下规则适用:
	- 您只能在名称末尾使用通配符。不能在 Snapshot 副本名称的开头或中间使用通配符。
	- 您不能在 Snapshot 副本名称的存储系统或存储系统卷字段中使用通配符。
- 您也可以使用此命令列出特定对象上的所有 Snapshot 副本,包括存储系统及其卷,磁盘组,主机卷组,文 件系统,主机卷, 和逻辑卷。
- 如果输入 SnapDrive snap show` 命令,而 SnapDrive for UNIX 未找到任何 Snapshot 副本,则会显示消息 "`no matching Snapshot copies 。` " 如果您在命令行上指定了参数,但其中某些部分不存在,则 SnapDrive for UNIX 将返回部分 Snapshot 副本列表。它还会列出无效的参数。
- 如果 SnapDrive snap create` 命令突然中止,则存储系统上的卷会存储一个不完整的 ` .stoc.xml` 文件。因 此,存储系统创建的所有计划 Snapshot 副本都将具有不完整的 ` .stoc.xml` 文件的副本。要使 SnapDrive snap list` 命令成功运行,请完成以下步骤:

步骤

- 1. 删除卷中不完整的 ` .stoc.xml` 文件。
- 2. 删除存储系统创建的计划 Snapshot 副本,其中包含不完整的 ` .stoc.xml` 文件。

## <span id="page-3-0"></span>使用 **SnapDrive snap show** 或 **list** 命令所需的信息

您可以使用命令 SnapDrive snap show` 或 list 显示有关存储系统,存储系统卷,磁盘或 卷组,文件系统, Snapshot 副本等。

下表提供了使用 SnapDrive snap show | list` 命令时需要提供的信息。

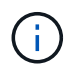

无论输入 SnapDrive snap show` 还是 SnapDrive snap list` 作为命令,都可以使用相同的参数。 这些命令是同义词。

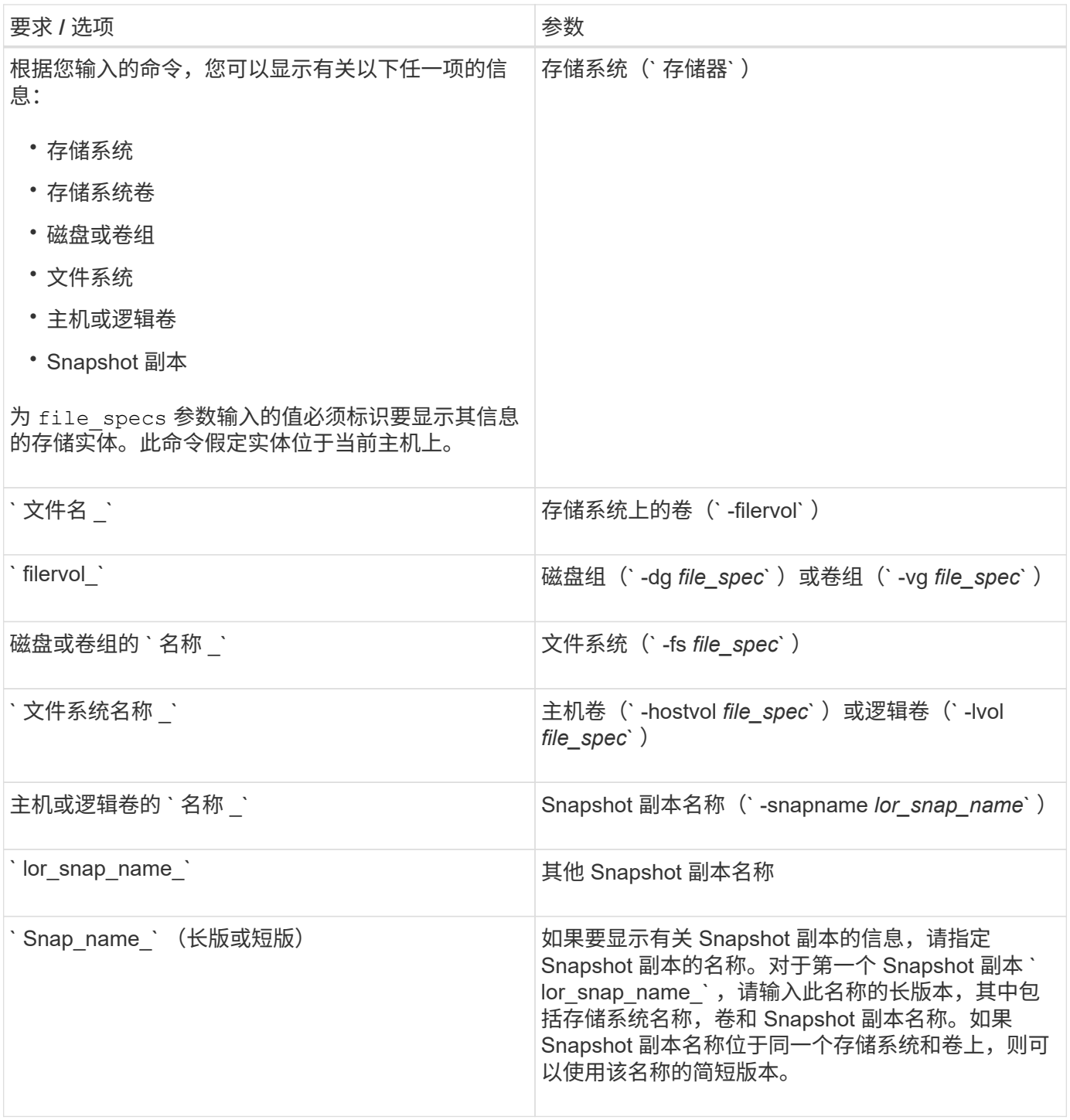

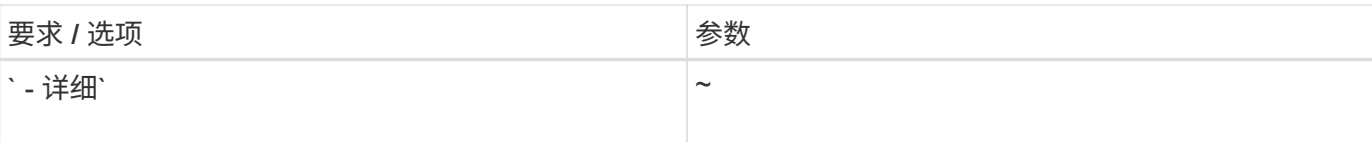

## <span id="page-4-0"></span>显示存储系统上的 **Snapshot** 副本

您可以使用 SnapDrive 命令显示存储系统上的 Snapshot 副本。

要显示有关驻留在存储系统上的 Snapshot 副本的信息,请使用以下语法:

SnapDrive snap show -filer filername [filername…] 【 -verbose 】`

# <span id="page-4-1"></span>显示存储系统卷的 **Snapshot** 副本

您可以使用 SnapDrive 命令显示存储系统卷上的 Snapshot 副本。

要显示有关存储系统卷的 Snapshot 副本的信息,请使用以下语法:

SnapDrive snap show -filervol filervol [filervol...] 【 -verbose 】`

# <span id="page-4-2"></span>显示 **Snapshot** 副本

命令 SnapDrive snap show` 或 list 可显示创建 Snapshot 副本的存储系统的名称,主机 名,日期和时间等。

#### 步骤

1. 输入以下命令语法以显示 Snapshot 副本:

`\* SnapDrive snap show ( -snapname] *long snap name* [*snap\_name*...] 【 -verbose 】 \*`

此操作至少会显示有关 Snapshot 副本的以下信息:

- 创建 Snapshot 副本的存储系统的名称
- 创建 Snapshot 副本的主机的名称
- 存储系统上 LUN 的路径
- 创建 Snapshot 副本的日期和时间
- Snapshot 副本的名称
- Snapshot 副本中包含的磁盘组的名称
- •示例 \*: 以下是 SnapDrive snap show` 命令的示例:

```
# snapdrive snap show -snapname toaster:/vol/vol2:snapA snapX snapY
# snapdrive snap show -verbose toaster:/vol/vol2:snapA /vol/vol3:snapB
snapC
# snapdrive snap show toaster:/vol/vol2:snapA
# snapdrive snap list -dg dg1 dg2
```
• 示例 \*: 此示例使用通配符显示有关特定卷上可用 Snapshot 副本的信息:

```
# snapdrive snap show toaster:/vol/vol1:*
snap name host date
snapped
------------------------------------------------------------------
-------------
toaster:/vol/vol1:sss1 DBserver Mar 12
16:19 dg1
toaster:/vol/vol1:testdg DBserver Mar 12
15:35 dg1
toaster:/vol/vol1:t1 DBserver Mar 10
18:06 dg1
toaster:/vol/vol1:hp_1 HPserver Mar 8
19:01 vg01
toaster:/vol/vol1:r3 DBserver Mar 8
13:39 rdg1
toaster:/vol/vol1:r1 DBserver Mar 8
13:20 rdg1
toaster:/vol/vol1:snap2 DBserver Mar 8
11:51 rdg1toaster:/vol/vol1:snap_p1 DBserver
Mar 8 10:18 rdg1
```
• 示例 \* : 在此示例中, AIX 主机的命令行使用了 `-verbose` 选项:

```
# snapdrive snap list betty:/vol/vol1:testsnap -v
snap name host date
snapped
------------------------------------------------------------------
-------------
betty:/vol/vol1:testsnap aix198-75 Jul 31
10:43 test1_SdDg
host OS: AIX 3 5
snapshot name: testsnap
Volume Manager: aixlvm 5.3
disk group: test1_SdDg
host volume: test1_SdHv
file system: test1 SdHv file system type: jfs2
mountpoint:
/mnt/test1
lun path dev paths
-------------------------------------------------------
betty:/vol/vol1/aix198-75_luntest1_SdLun /dev/hdisk32
```
•示例 \*: 此示例包含有关 AIX 主机上未使用 SnapDrive for UNIX 创建的 Snapshot 副本的消息:

```
# snapdrive snap show -filer toaster
snap name host date
snapped
------------------------------------------------------------------
-------------
toaster:/vol/vol1:hourly.0 non-snapdrive snapshot
toaster:/vol/vol1:hourly.0 non-snapdrive snapshot
toaster:/vol/vol1:snap1 DBserver1 Oct 01 13:42 dg1
dg2
toaster:/vol/vol1:snap2 DBserver2 Oct 10 13:40
DBdg/hvol1
toaster:/vol/vol1:snap3 DBserver3 Oct 31 13:45
DBdg
```
此示例使用 SnapDrive snap show` 命令和 ` - verbose` 选项显示 AIX 主机上基于 LVM 的文件系统的 Snapshot 副本:

```
# snapdrive snap show -v -fs /mnt/check_submit/csdg2/hv3_0
snapname host date snapped
------------------------------------------------------------------
-------------
toaster:/vol/vol1:mysnapshot sales-aix Aug 24 10:55 csdg2
host OS: AIX 1 5
snapshot name: mysnapshot
Volume Manager: aixlvm 5.1
disk group: csdg2
host volume: csdg2_log
host volume: csdg2_hv3_0
file system: csdg2_hv3_0 file system type: jfs2 mountpoint:
/mnt/check_submit/csdg2/hv3_0
lun path dev paths
-------------------------------------------------------
spinel:/vol/vol1/check submit aix-4 /dev/hdisk4
```
• 示例 \* : 以下示例使用通配符:

```
# snapdrive snap show toaster:/vol/volX:*
# snapdrive snap show -v toaster:/vol/volX:DB1*
filer1:/vol/volY:DB2*
# snapdrive snap show toaster:/vol/vol2:mysnap* /vol/vol2:yoursnap*
hersnap*
# snapdrive snap show toaster:/vol/volX:*
```
•示例 \*:在此示例中,使用通配符无效,因为通配符位于名称中间,而不是置于末尾:

# snap show toaster:/vol/vol1:my\*snap

### <span id="page-7-0"></span>获取 **Snapshot** 副本名称的其他方法

使用 SnapDrive snap list` 命令显示 Snapshot 副本名称。

另一种获取 Snapshot 副本名称的方法是,登录到存储系统并在其中使用 SnapDrive snap list` 命令。此命令显 示 Snapshot 副本的名称。

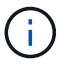

SnapDrive snap show` 命令相当于 storage system SnapDrive snap list` 命令。

#### 版权信息

版权所有 © 2023 NetApp, Inc.。保留所有权利。中国印刷。未经版权所有者事先书面许可,本文档中受版权保 护的任何部分不得以任何形式或通过任何手段(图片、电子或机械方式,包括影印、录音、录像或存储在电子检 索系统中)进行复制。

从受版权保护的 NetApp 资料派生的软件受以下许可和免责声明的约束:

本软件由 NetApp 按"原样"提供,不含任何明示或暗示担保,包括但不限于适销性以及针对特定用途的适用性的 隐含担保,特此声明不承担任何责任。在任何情况下,对于因使用本软件而以任何方式造成的任何直接性、间接 性、偶然性、特殊性、惩罚性或后果性损失(包括但不限于购买替代商品或服务;使用、数据或利润方面的损失 ;或者业务中断),无论原因如何以及基于何种责任理论,无论出于合同、严格责任或侵权行为(包括疏忽或其 他行为),NetApp 均不承担责任,即使已被告知存在上述损失的可能性。

NetApp 保留在不另行通知的情况下随时对本文档所述的任何产品进行更改的权利。除非 NetApp 以书面形式明 确同意,否则 NetApp 不承担因使用本文档所述产品而产生的任何责任或义务。使用或购买本产品不表示获得 NetApp 的任何专利权、商标权或任何其他知识产权许可。

本手册中描述的产品可能受一项或多项美国专利、外国专利或正在申请的专利的保护。

有限权利说明:政府使用、复制或公开本文档受 DFARS 252.227-7013 (2014 年 2 月)和 FAR 52.227-19 (2007 年 12 月)中"技术数据权利 — 非商用"条款第 (b)(3) 条规定的限制条件的约束。

本文档中所含数据与商业产品和/或商业服务(定义见 FAR 2.101)相关,属于 NetApp, Inc. 的专有信息。根据 本协议提供的所有 NetApp 技术数据和计算机软件具有商业性质,并完全由私人出资开发。 美国政府对这些数 据的使用权具有非排他性、全球性、受限且不可撤销的许可,该许可既不可转让,也不可再许可,但仅限在与交 付数据所依据的美国政府合同有关且受合同支持的情况下使用。除本文档规定的情形外,未经 NetApp, Inc. 事先 书面批准,不得使用、披露、复制、修改、操作或显示这些数据。美国政府对国防部的授权仅限于 DFARS 的第 252.227-7015(b)(2014 年 2 月)条款中明确的权利。

商标信息

NetApp、NetApp 标识和 <http://www.netapp.com/TM> 上所列的商标是 NetApp, Inc. 的商标。其他公司和产品名 称可能是其各自所有者的商标。